# **Science ouverte Université Grenoble Alpes**  $\mathbf \Psi$

# **Référencer les logiciels de la recherche grâce à Software Heritage et HAL**

#### **De quoi on ne va PAS parler**

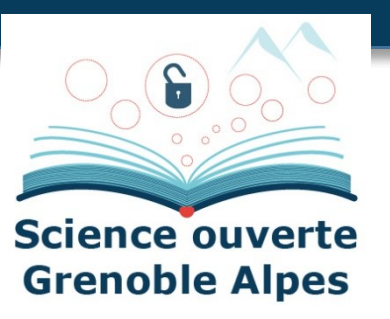

#### **On ne parle pas des forges logicielles**

■ Ni de développement collaboratif, de gestion de version, ...

**Archivage != stockage != outil de développement**

 $\blacksquare$  Archivage = préservation sur du long terme

## **Pourquoi référencer les codes de recherche ?**

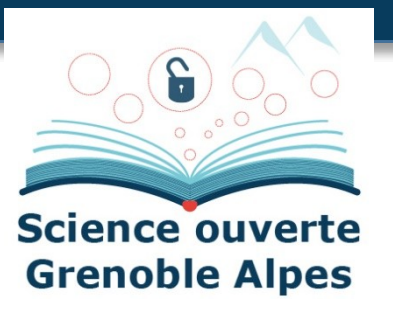

#### **Pourquoi archiver ?**

- Le code source est fragile :
	- Obsolescence des formats, problème matériel, dépendances à des outils (forge par exemple) qui peuvent disparaître ...
	- La perte des codes ayant été utilisés pour de la production scientifique arrive malheureusement régulièrement
- Les logiciels sont un des piliers des processus de recherche, au côté des publications et des données et il est essentiel de les préserver

#### **Pourquoi signaler ?**

- Assurer la description
- Faciliter la recherche / Rechercher facilement (par domaine scientifique en particulier)
- Permettre la citation
- Valoriser les logiciels

#### **HAL**

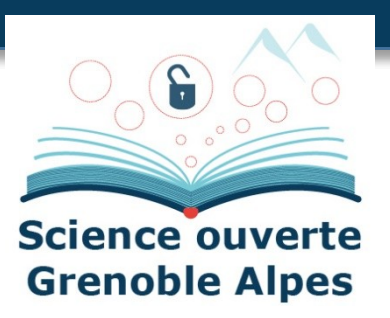

#### **Archive ouverte nationale pluridisciplinaire**

- Initiée en 2000 par le CNRS et exploitée par le CCSD Centre pour la Communication Scientifique Directe
- Fournit des outils pour l'archivage et la diffusion ouverte des résultats scientifiques.
- Où les chercheurs peuvent déposer leurs résultats académiques dans le respect de leurs droits d'auteur
- Supporte différents types de dépôt :
	- Publications,
	- Documents (par exemple préprints et rapport),
	- Thèses ...

Pour rendre la **recherche aussi accessible et ouverte que possible**

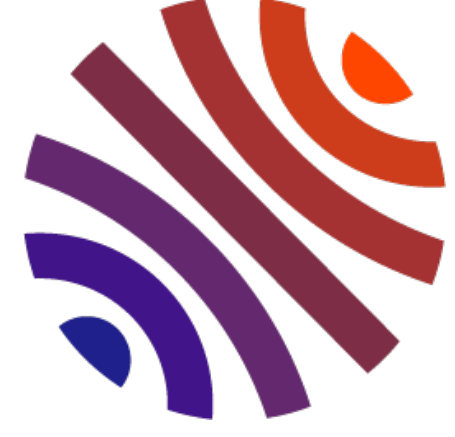

#### Cellule Data Grenoble Alpes

**5**

#### **Software Heritage**

- Initiative dont l'objectif est de construire une **archive universelle des codes sources**
- En les collectant, les préservant et les partageant sur le long terme
- Lancée en 2016 par INRIA et soutenue par l'UNESCO
- Collecte de l'**intégralité des codes et logiciels disponibles publiquement** sous forme de code source.
- Depuis des plateformes d'hébergement de code, comme GitHub, GitLab.com ou Bitbucket, et des archives de paquets, comme Npm ou Pypi ...

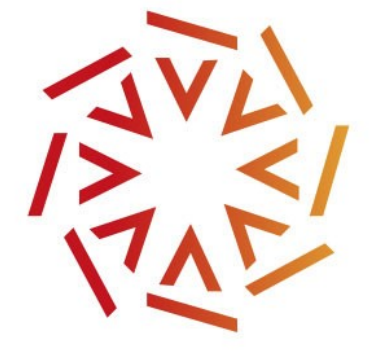

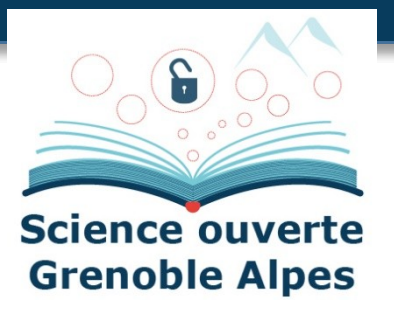

#### **HAL + Software Heritage**

#### **Un nouveau type de dépôt sur HAL**

- Collaboration initiée en 2018 entre HAL et SWH
- Phase de test avec INRIA, puis déployé largement depuis 2021
- En particulier, le dépôt est possible à partir du SWHID (identifiant unique et pérenne de Software Heritage)

#### **Complémentarité des deux plateformes**

- Archivage pérenne via Software Heritage
- Grande visibilité des logiciels dans une démarche de science ouverte via HAL
- Modération des métadonnées
- Différents formats d'export pour faciliter la citation

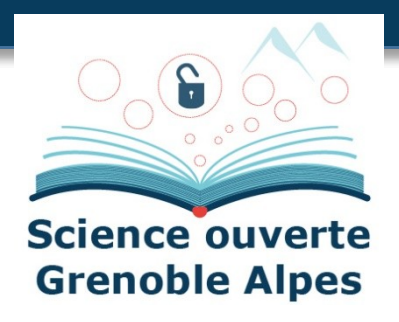

#### **Exemple d'un code de recherche référencé**

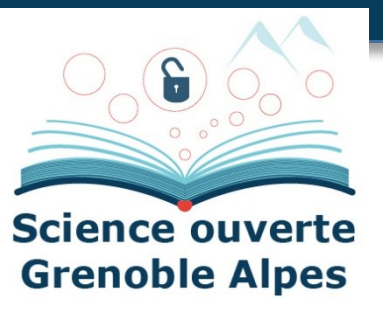

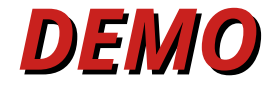

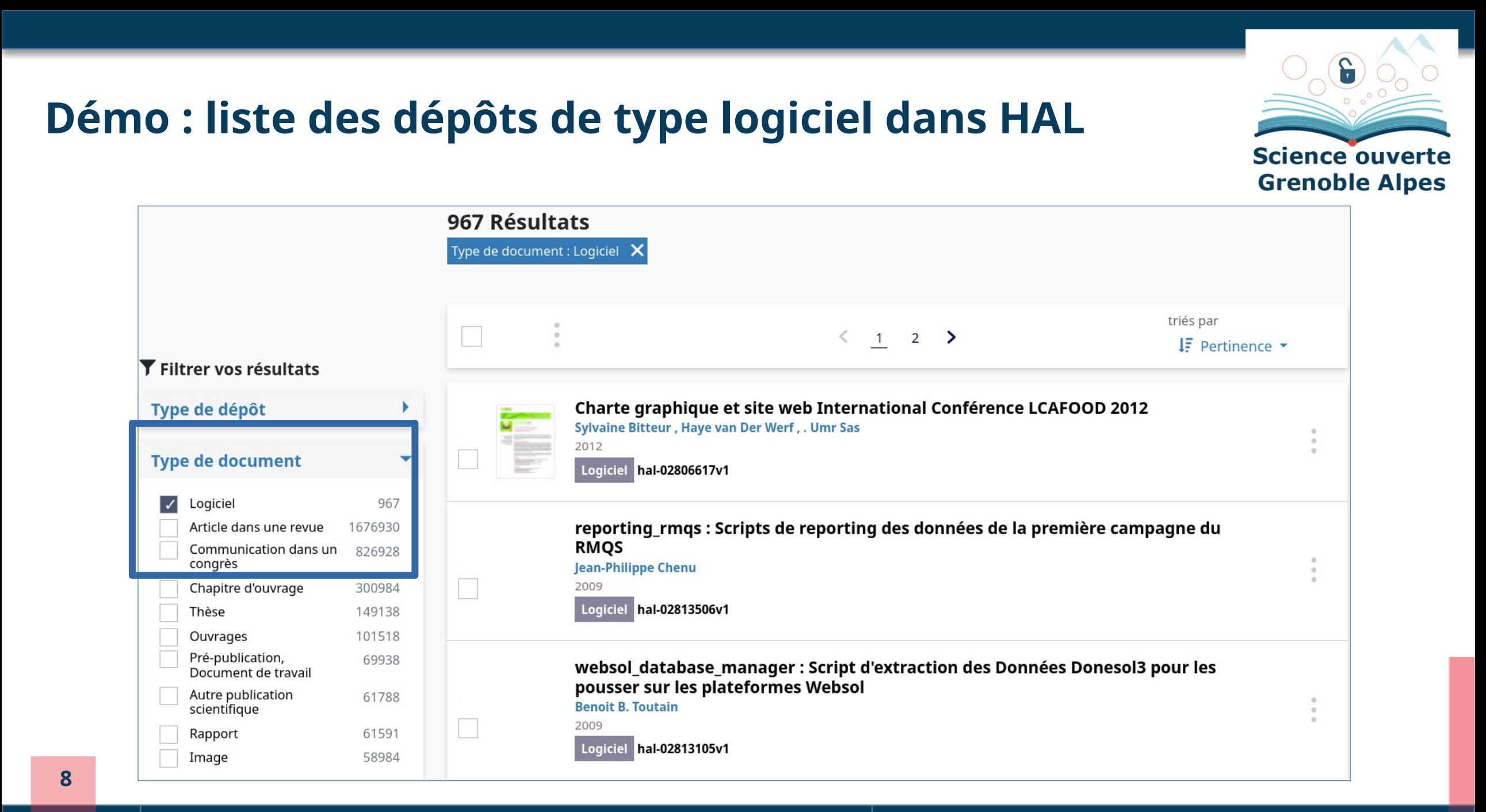

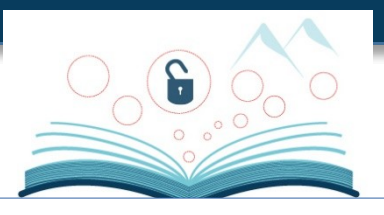

# **Démo : exemple d'un code de recherche référencé**

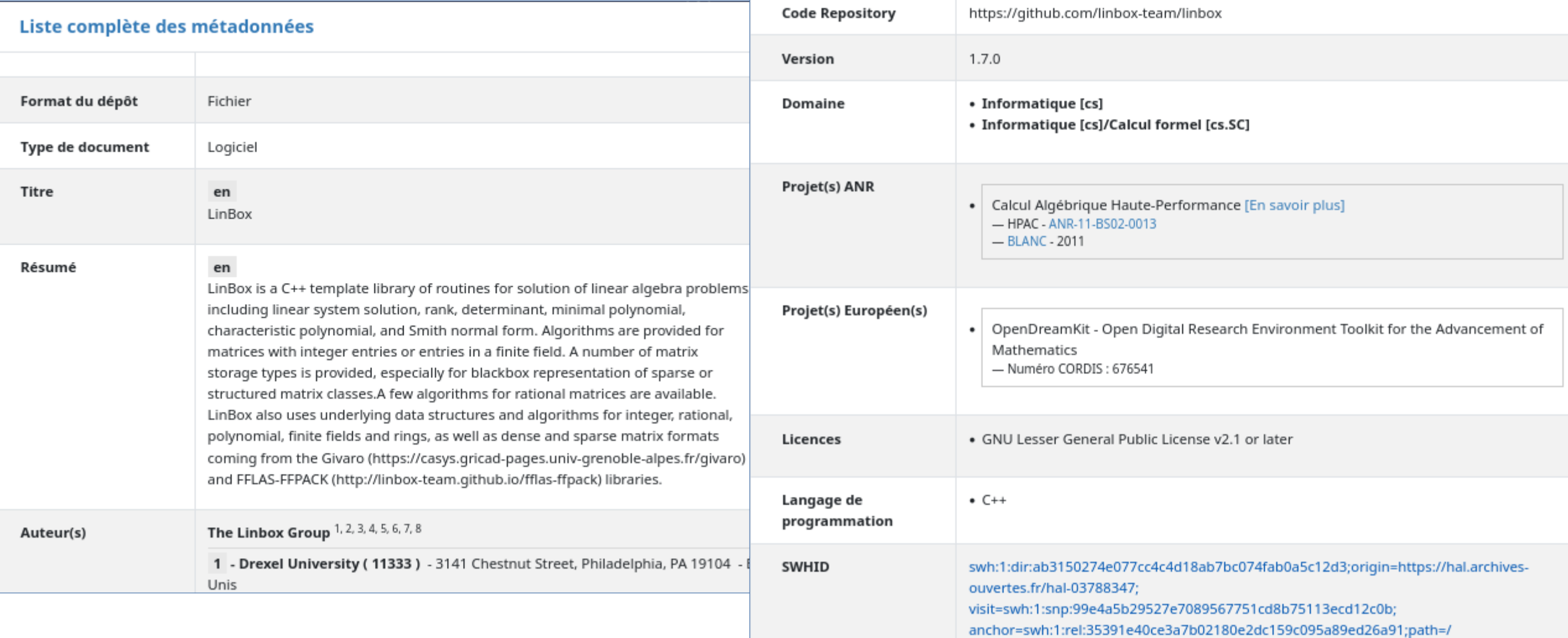

# **Démo : archive associée sur Software Heritage**

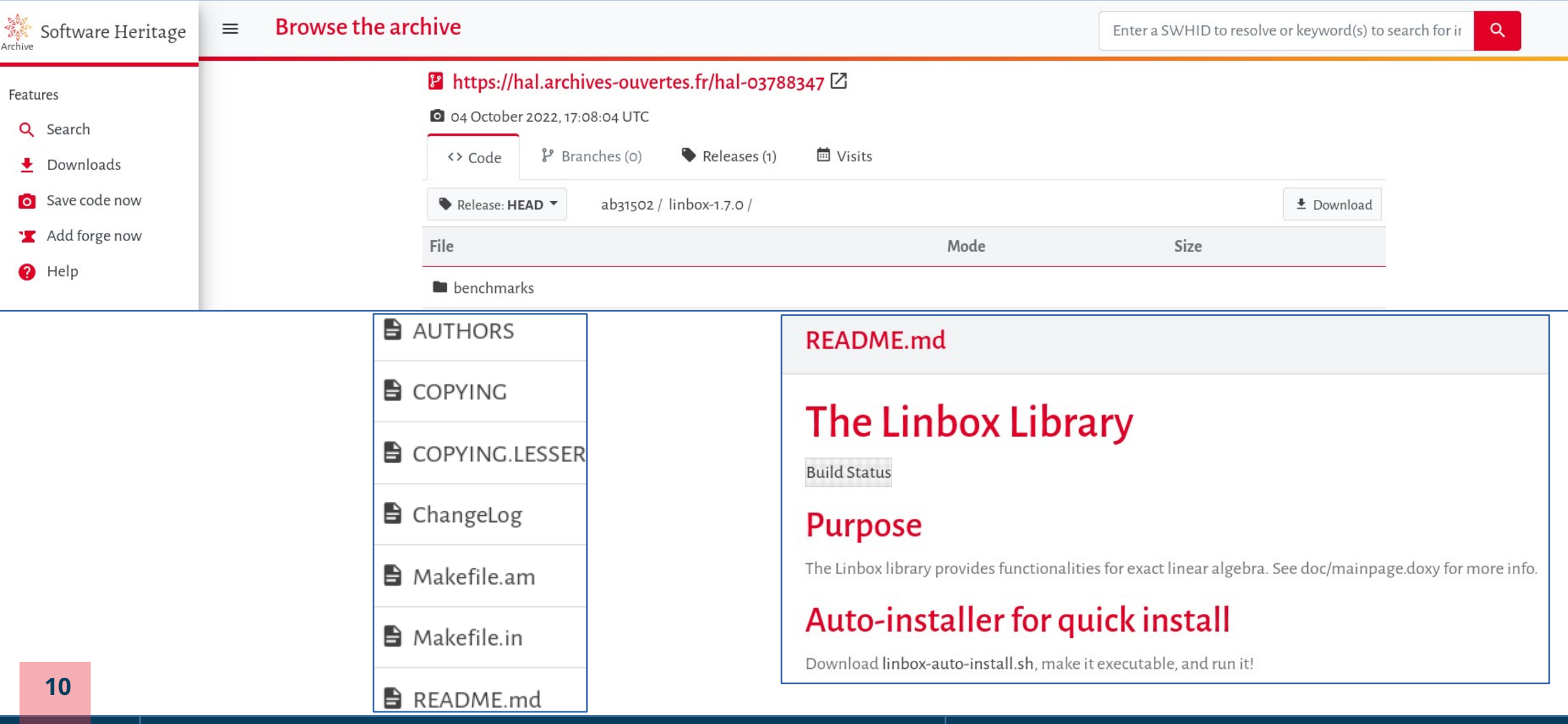

င္ပ

 $\mathcal{P}$  Permalinks

#### **Préalables**

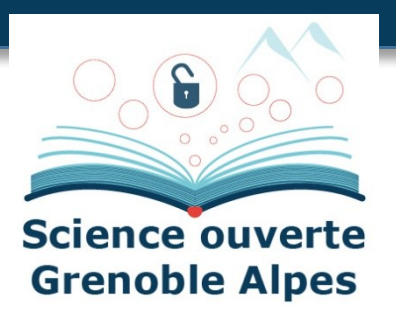

#### **On s'intéresse ici au dépôt via SWHID**

- Cela suppose l'utilisation d'une forge (qui soit moissonnée par SWH) : c'est **LA bonne pratique pour le développement des codes**
- **Processus SWH puis HAL** : Les **informations sur la forge sont toujours à jour** donc l'archive sur SWH l'est aussi (possibilité de forcer la mise à jour) et il reste à signaler sur HAL
- A noter qu'il est aussi possible de déposer via une archive zip sur HAL. Dans ce cas les fichiers des codes sont automatiquement archivés sur SWH.

#### **Que déposer ?**

- Le code source
- D'un logiciel développé dans un milieu académique

#### **Etapes du processus**

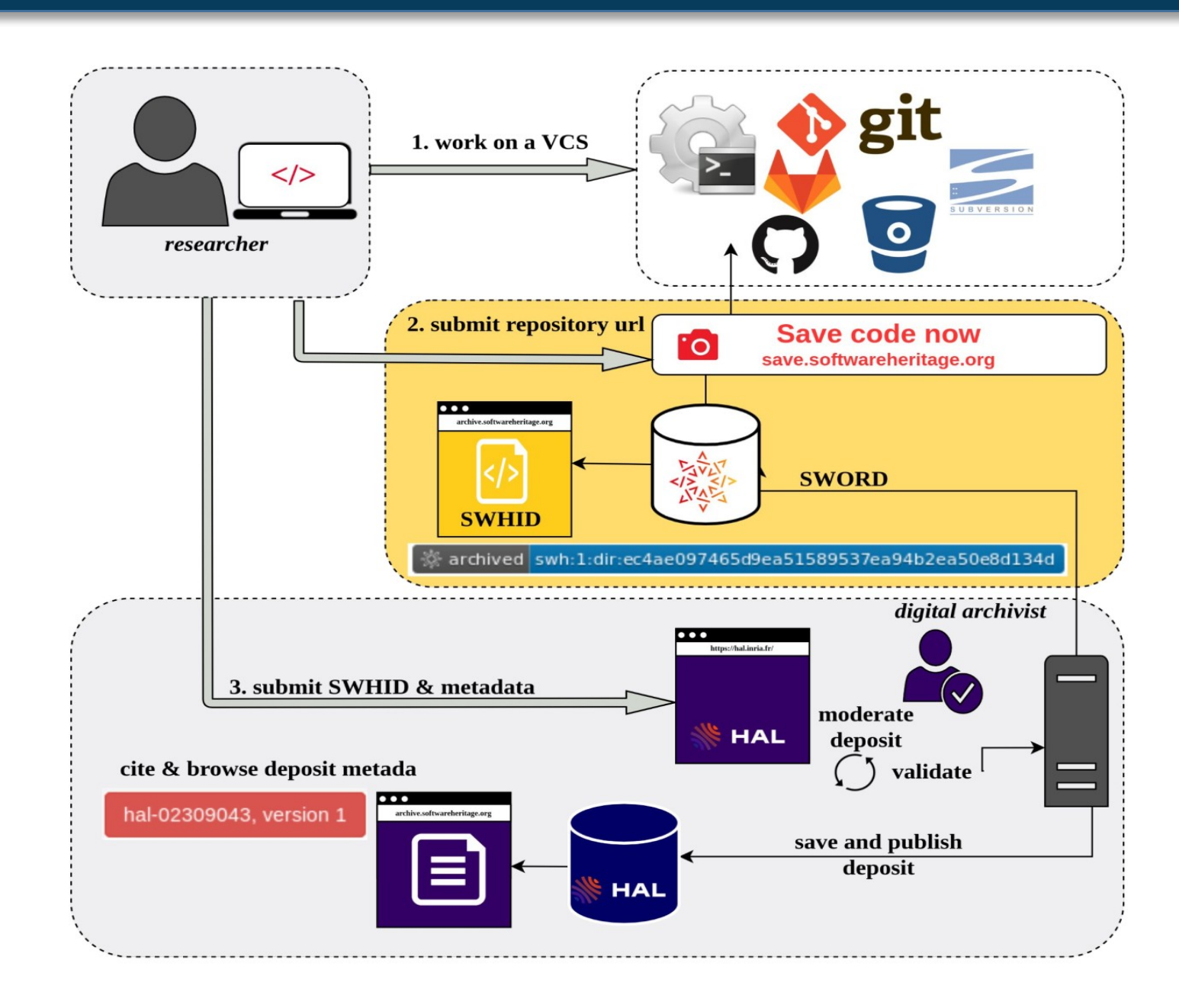

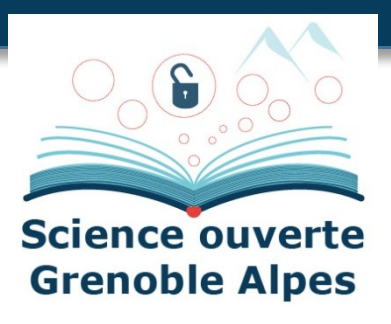

# **Checklist : préparer le logiciel**

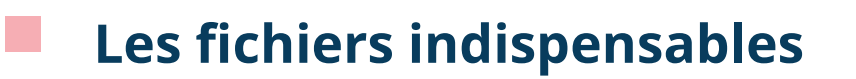

- **AUTHORS**
- **LICENSE (ou COPYING)**
- **README**
- Optionnel mais **fortement conseillé**
	- Codemeta.json

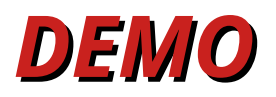

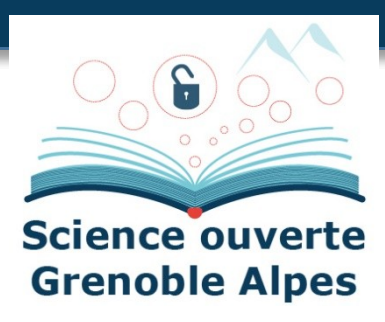

# **Démo : fichier « AUTEURS »**

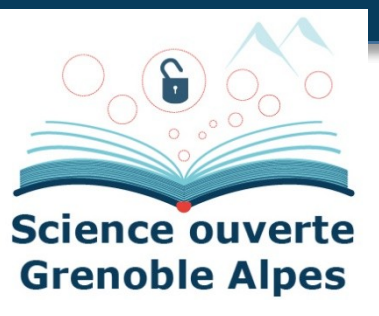

#### **AUTHORS**

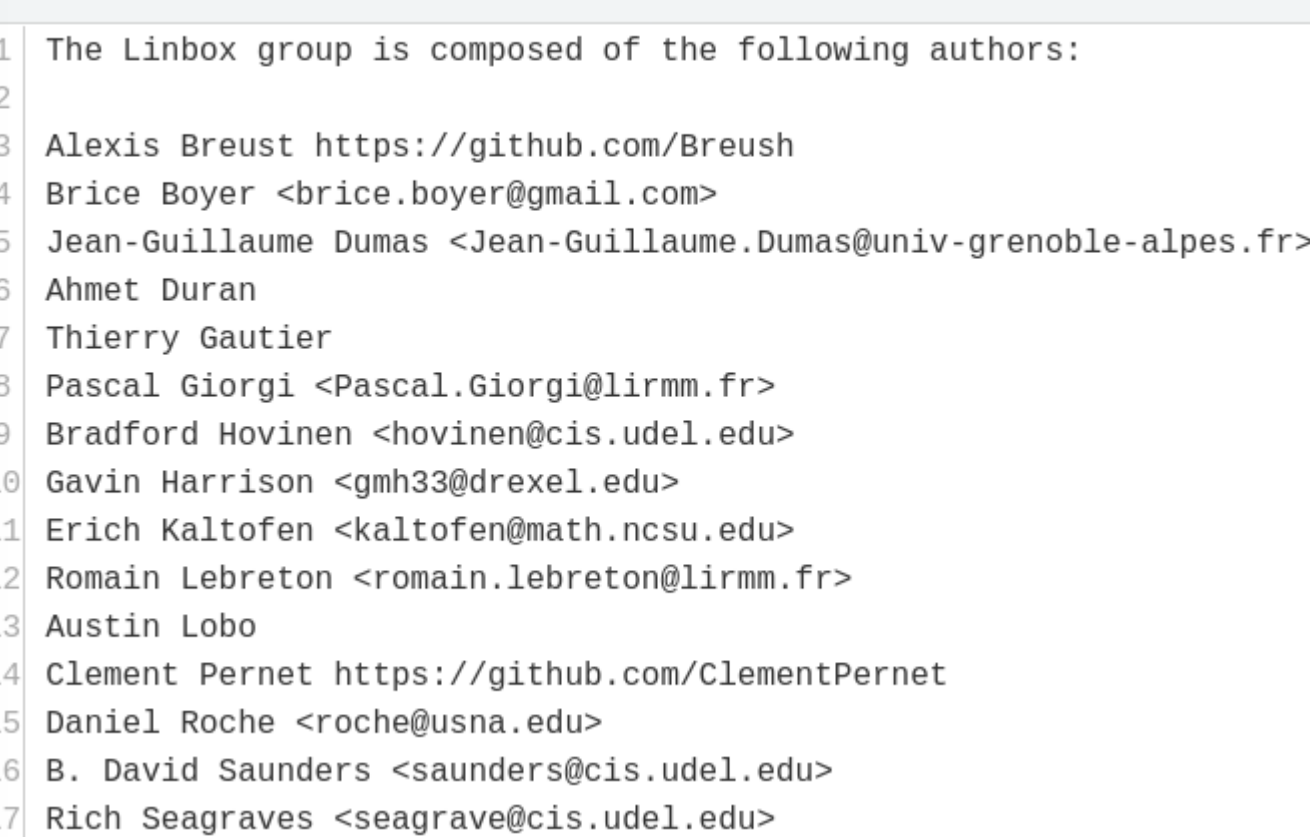

# **Démo : fichier « LICENSE »**

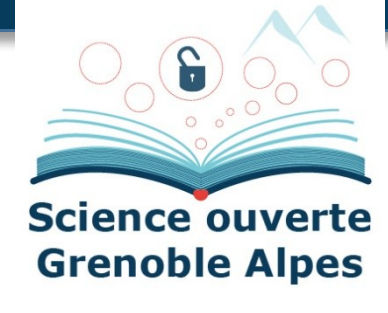

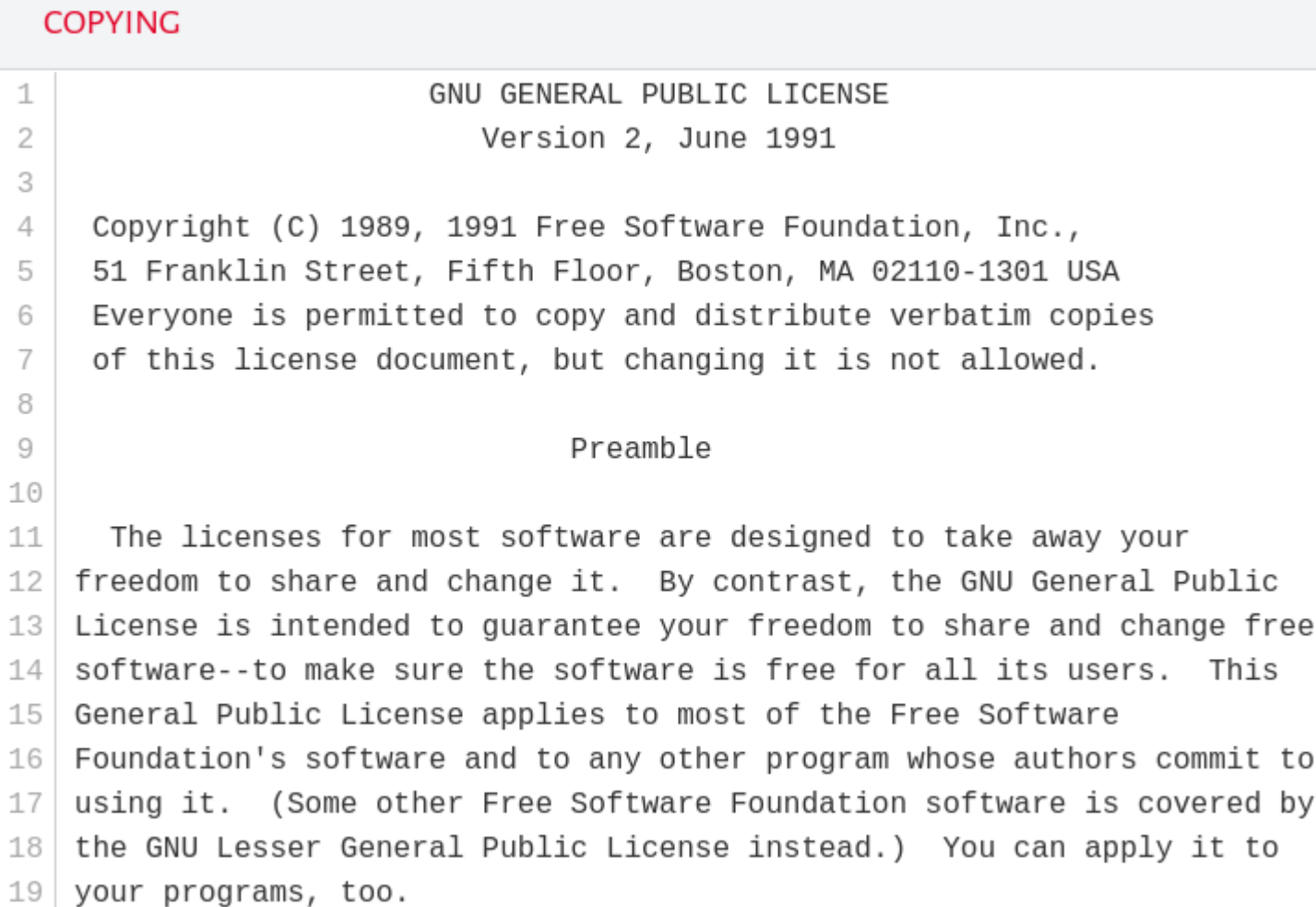

#### **Démo : fichier « README »**

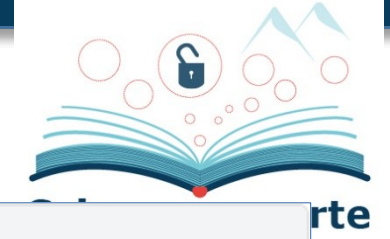

```
README.md
                                                                                                                                les
   # The Linbox Library
1
\overline{2}[![Build Status](https://ci.inria.fr/linbox/buildStatus/icon?job=LinBox)](https://ci.inria.fr/linbox/job/LinBox/)
3
\overline{4}5
   ## Purpose
6
   The Linbox library provides functionalities for exact linear algebra.
\overline{7}See doc/mainpage.doxy for more info.
8
9
   ## Auto-installer for quick install
10
11
   Download [linbox-auto-install.sh](https://github.com/linbox-team/linbox/raw/master/linbox-auto-install.sh), make it
1213To get a list of options:
14
   \sim \sim \sim./linbox-auto-install.sh --help
16
18
  Requirements:
19
|20| - GNU software building tools (e.g. Debian packages `autotools-dev` and `dh-autoreconf`),
   - possibly the `gfortran` compiler, if Fortran-based BLAS (such as OpenBLAS) are built via this script.
21
```
Cellule Data Grenoble Alpes

## **Archivage sur SWH**

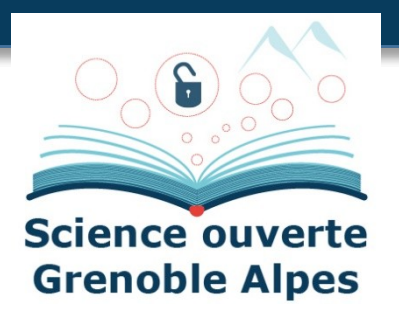

#### **Code déjà présent**

- Cas où le code est hébergé sur une forge moissonnée par SWH : par exemple gricad-gitlab
- Il existe un [plugin de navigateur](https://www.softwareheritage.org/browser-extensions/) très pratique pour savoir si le code est déjà archivé ou pas

#### **DEMO**

**Save code now**

#### **DEMO**

L'archivage conduit à l'existence d'un identifiant unique : le **SWHID**

#### **DEMO**

# **Démo : archiver un code**

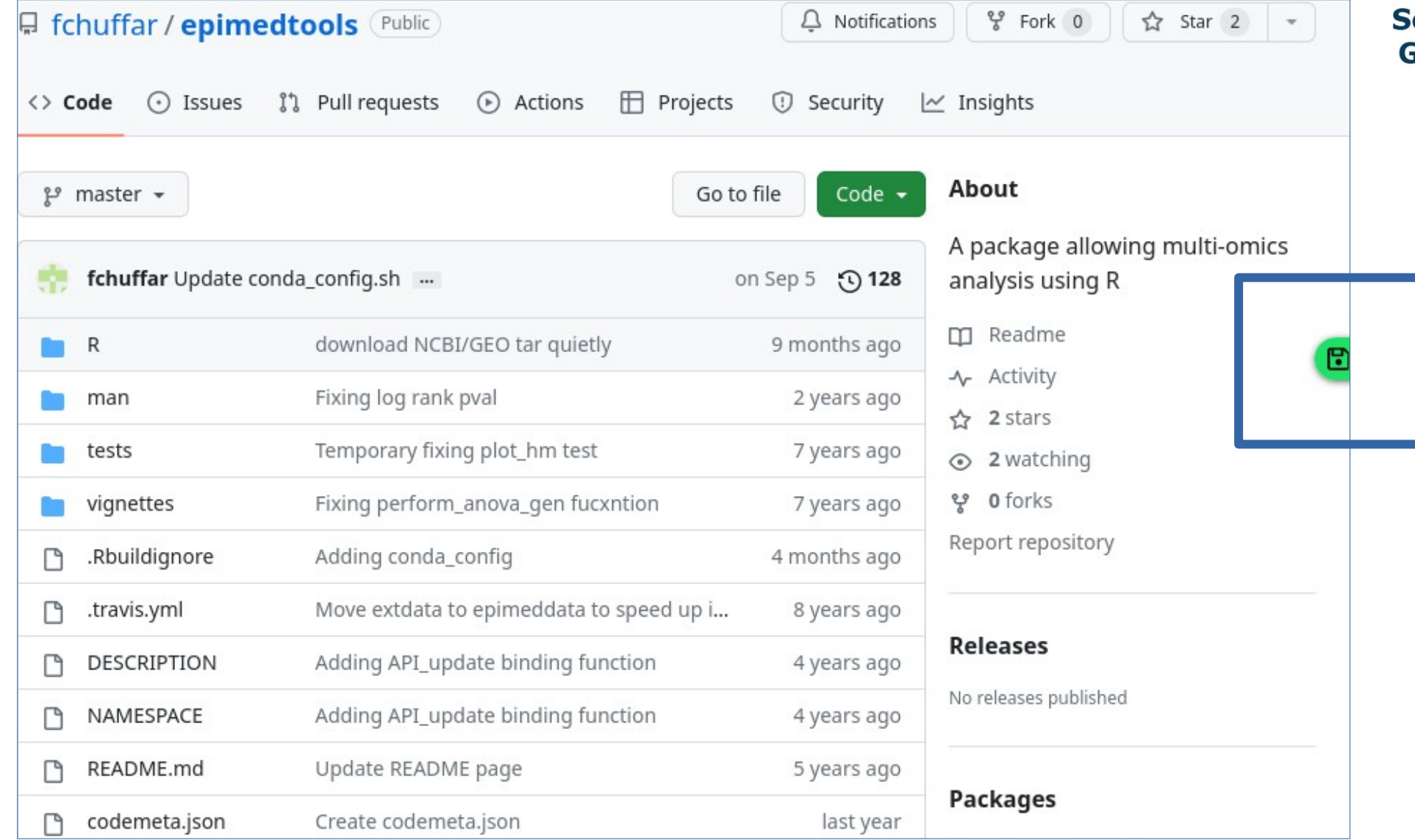

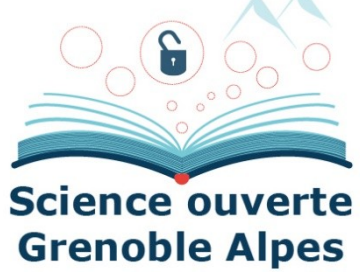

#### **Démo : archiver avec « save code now »**

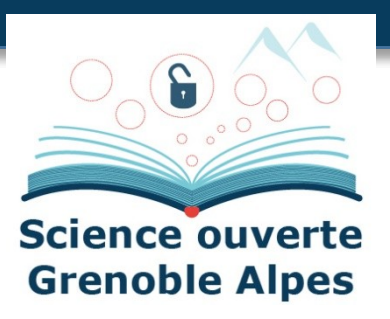

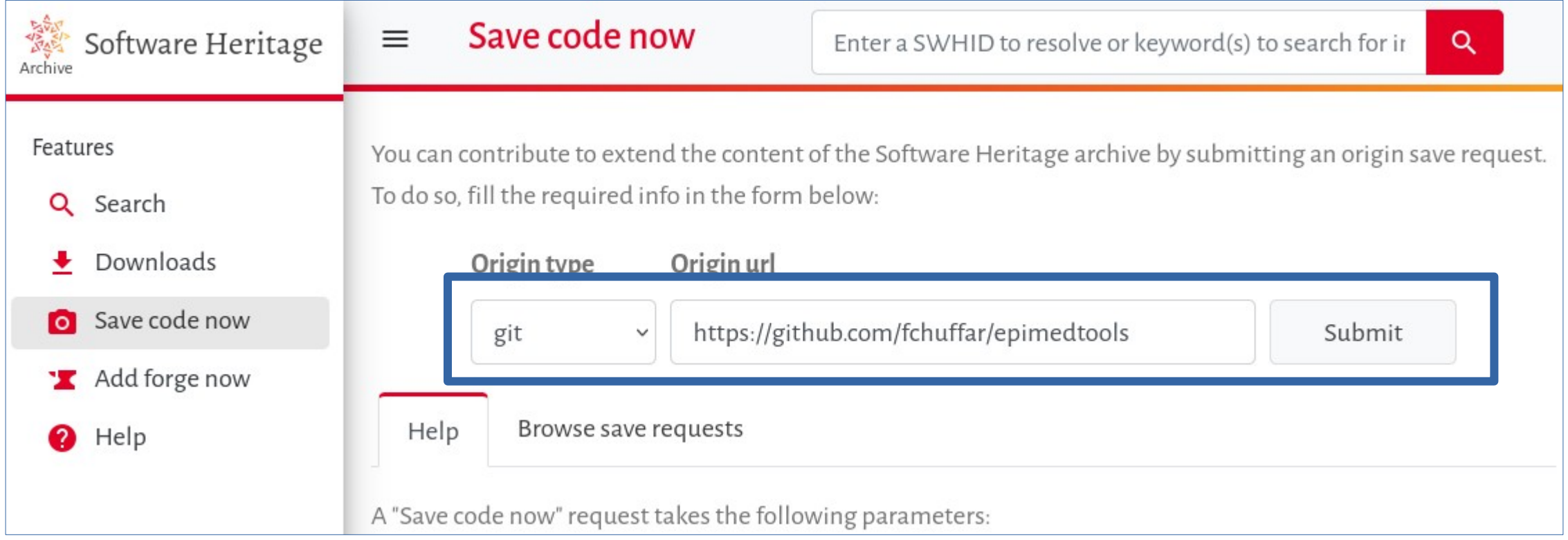

# **Démo : le SWHID – sur SWH et HAL**

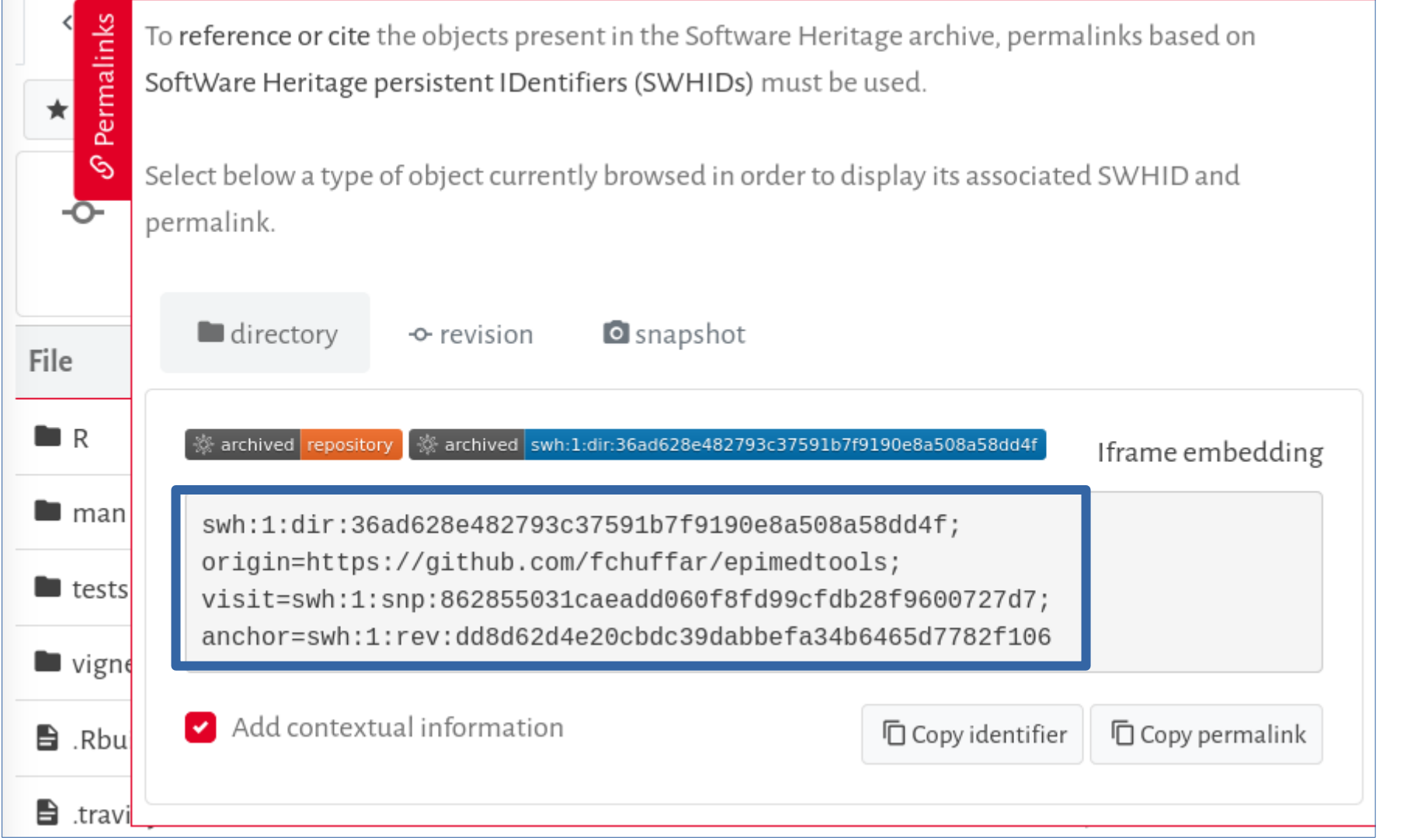

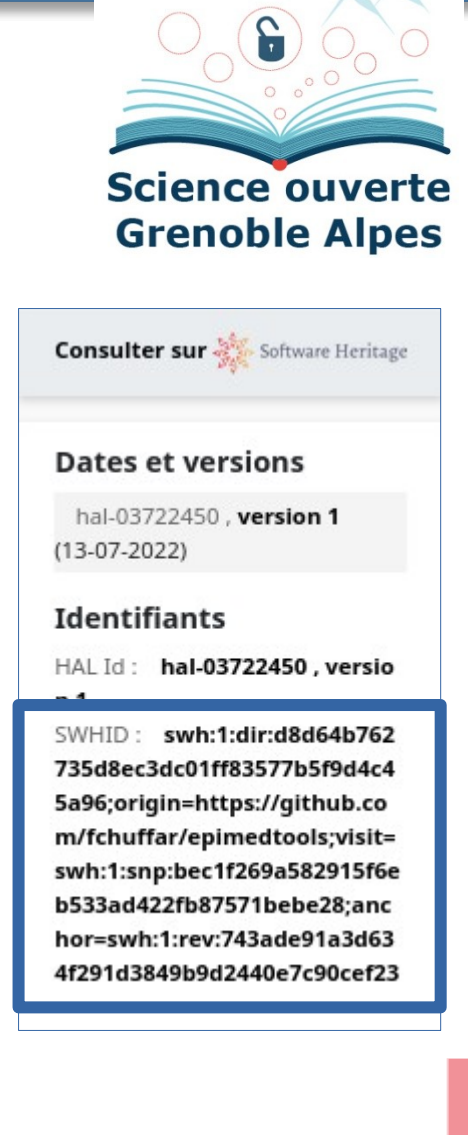

# **Métadonnées**

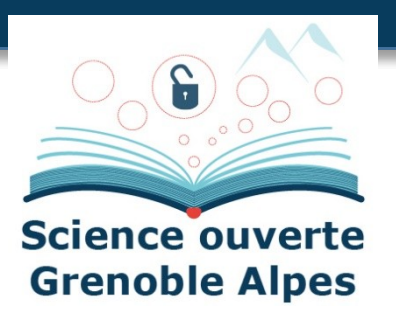

#### **Automatiser au maximum**

- Utiliser le fichier **codemeta.json** : métadonnées ajoutées ensuite automatiquement sur HAL
- Vocabulaire [CodeMeta](https://codemeta.github.io/) qui étend le vocabulaire [schema.org](https://schema.org/)
- Existence d'un outil web pour faciliter la création du fichier : **[CodeMeta generator](https://codemeta.github.io/codemeta-generator/)**

#### **Métadonnées obligatoires**

- Nom du logiciel
- Licences
- Auteurs

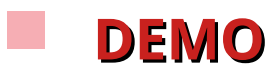

#### **Démo : ficher « codemeta »**

#### codemeta.json

```
- {
       "@context": "https://doi.org/10.5063/schema/codemeta-2.0",
       "@type": "SoftwareSourceCode",
       "license": "https://spdx.org/licenses/GPL-3.0",
       "codeRepository": "https://github.com/fchuffar/epimedtools",
       "dateCreated": "2016-01-26",
       "name": "epimedtools",
       "description": "Useful Tools Allowing Multi-Omics Analysis",
       "applicationCategory": "Biology",
9
       "programmingLanguage": [
10
           "R"12
       \cdot"author": [
13
           \{14
               "@type": "Person",
15
               "givenName": "Florent",
16
               "familyName": "Chuffart",
17
               "email": "florent.chuffart@gmail.com",
18
               "affiliation": {
19
                   "@type": "Organization",
20
                   "name": "INSERM"
2223
24
       ŀ,
       "contributor":
```
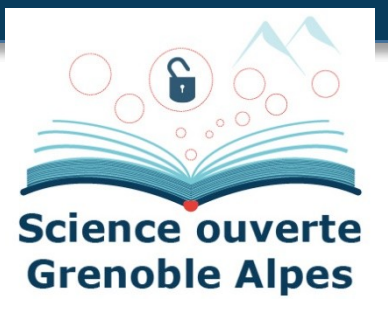

#### **Démo : CodeMeta generator**

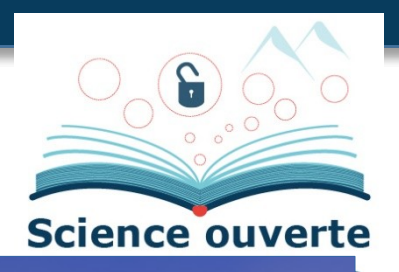

# CodeMeta generator

Most fields are optional. Mandatory fields will be highlighted when generating Codemeta.

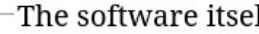

Name

epimedtools

the software title

Description

Useful Tools Allowing Multi-Omics Analysis

**Creation date** 

2016-01-26

First release date

YYYY-MM-DD

License(s)

from SPDX licence list

GPL-3.0 Remove

Discoverability and citation

Unique identifier

10.151. XXXXX

such as ISBNs, GTIN codes, UUIDs etc.. http://schema.org/identifier

Application category Biology

Keywords ephemerides, orbit, astronomy

Funding

PRA 2018 73

grant funding software development

Funder

Università di Pisa

organization funding software development

Authors and contributors can be added below

Development community / tools-Code repository https://github.com/fchuffar/epimedtools Continuous integration https://travis-ci.org/You/RepoName Issue tracker https://github.com/You/RepoName/issues **Related links** 

Cellule Data Grenoble Alpes

# **Signalement sur HAL**

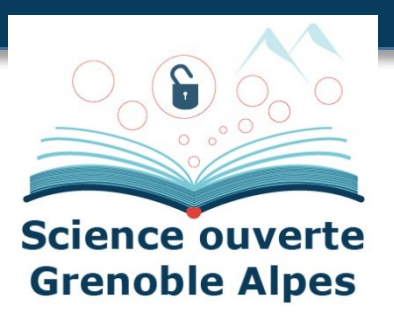

#### **Nouveau dépôt**

- Ne pas déposer de fichier mais indiquer le SWHID
	- Préférer le **SWHID avec contexte** (pour garder le lien vers l'historique de développement)
	- HAL récupère automatiquement les métadonnées du fichier codemeta
- **Vérifier les métadonnées insérées** automatiquement et **compléter les métadonnées** qui ne sont pas encore remplies dans codemeta ou pas encore importées par HAL
- Ajouter le **domaine**, et vérifier les **auteurs et les affiliations**
- **Valider** le dépôt

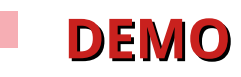

# **Démo : référencer un logiciel dans HAL**

#### Je selectionne un type de document Choisir le type de document qui correspond à votre publication. L'icône '>' indique que des sous-types de × documents sont disponibles et peuvent être sélectionnés (i) Article dans une Pré-publication, Chapitre d'ouvrage H. D<sup>t</sup> Vidéo  $\blacksquare$ E, **Document de** revue Article de blog Communication  $\blacktriangleleft$ ) Son **冒 Rapport** 흠 dans un congrès scientifique **Notice** Poster de Thèse  $\int_{AB}$  Carte <u>P</u> d'encyclopédie ou de conférence **Proceedings/Recueil**  $\overline{N}$  HDR  $\overline{X}_{A}$  Traduction </> **Logiciel** Ë des communications N°spécial de **B** Brevet **提 Cours** 圕 revue/special issue  $*$  Autre publication Ouvrages Image scientifique

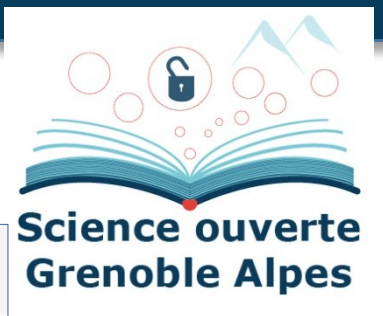

# **Démo : utilisation du SWHID**

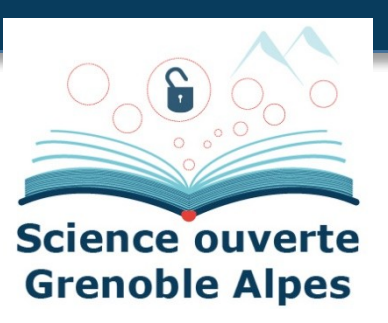

Métadonnées, je renseigne mon dépôt

**Extraction automatique** 

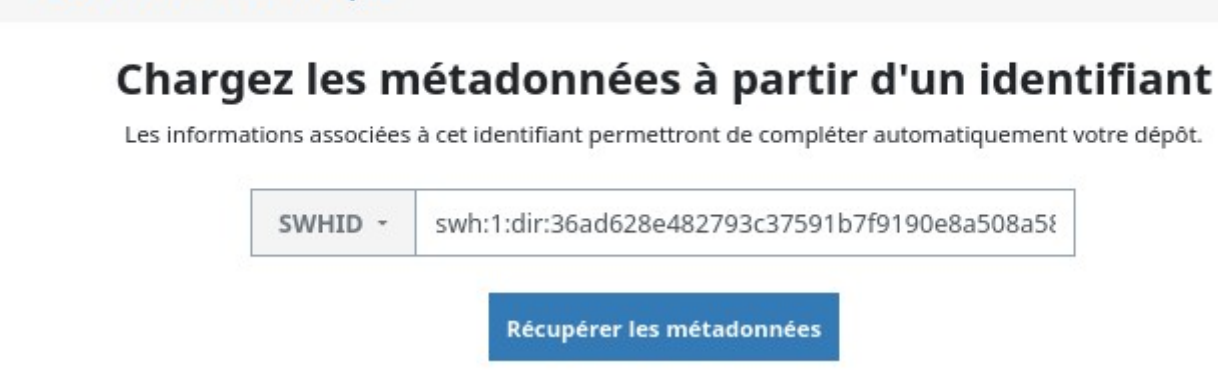

A Ce document est peut-être déjà présent dans HAL.

Florent Chuffart. epimedtools. 2022, (swh:1: dir:d8d64b762735d8ec3dc0 1ff83577b5f9d4c45a96;origi n=https://github.com/fchuff ar/epimedtools;visit=swh:1: snp:bec1f269a582915f6eb5 33ad422fb87571bebe28;an chor=swh:1:rev:743ade91a3 d634f291d3849b9d2440e7c 90cef23). (hal-03722450)

□ Accéder au dépôt

# **Démo : vérifier l'import automatique**

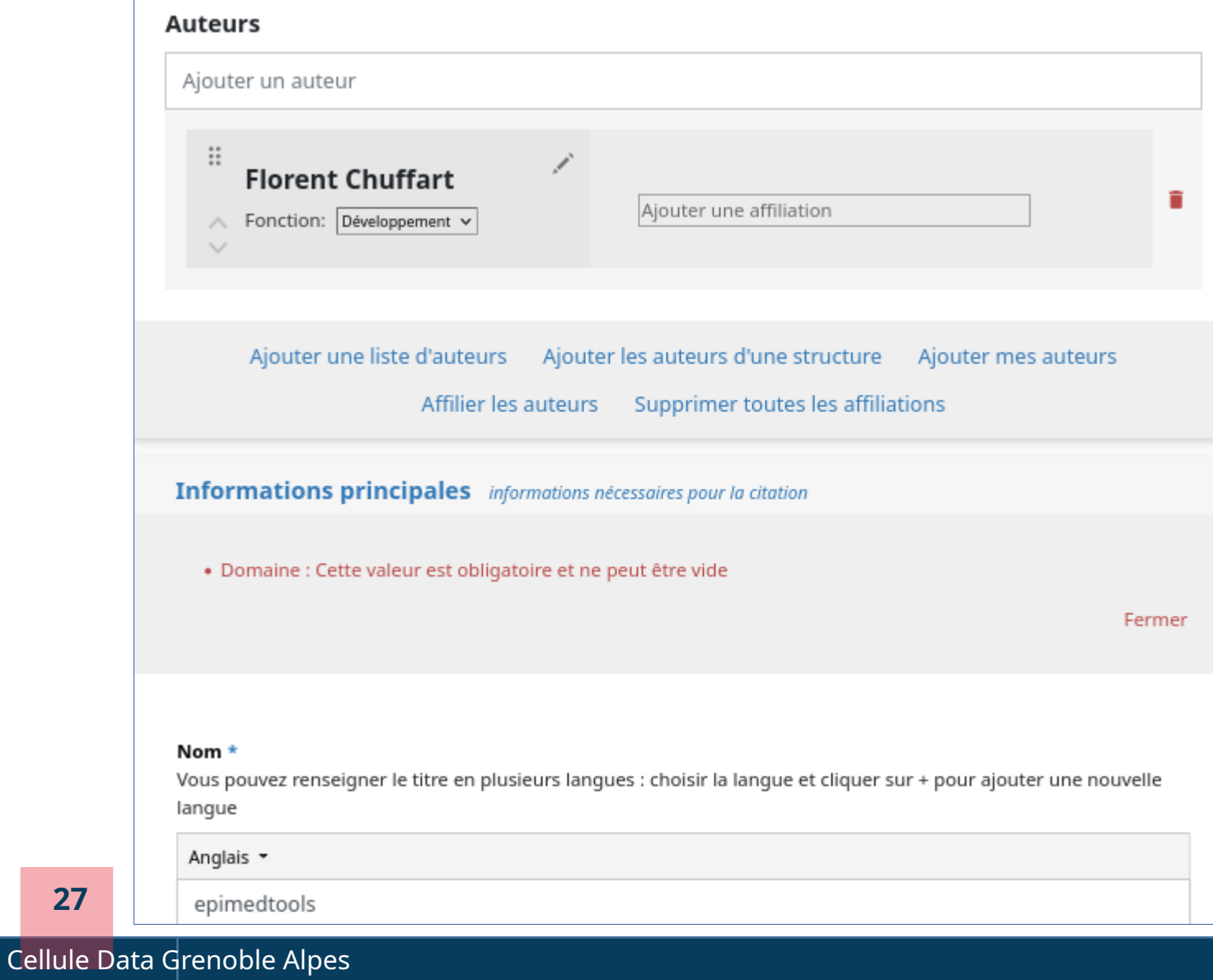

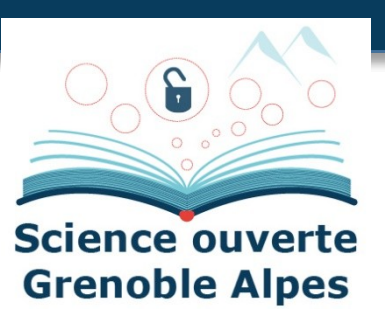

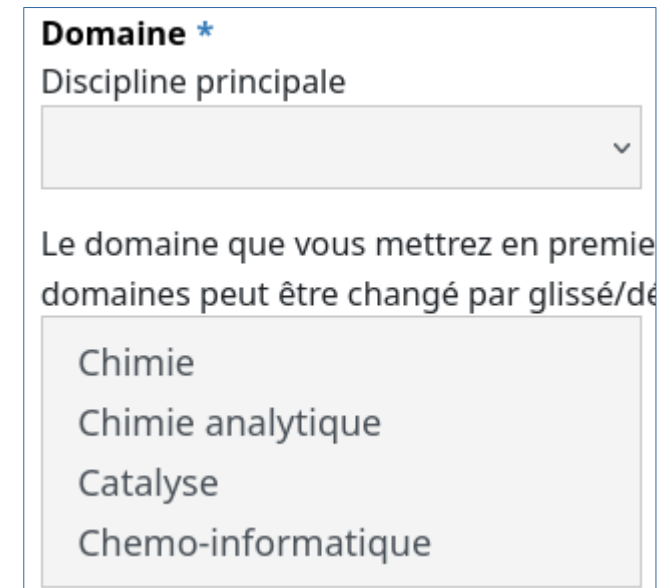

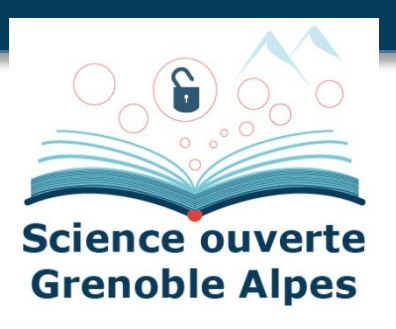

# **Démo : valider le dépôt pour l'envoyer à modération**

Validation, Je vérifie mes informations et j'accepte les conditions Votre dépôt n'est pas encore complet ! Veuillez compléter ou corriger les étapes suivantes : X Auteurs et affiliations Accéder X Informations principales Accéder **VÉRIFIER AVANT DE DÉPOSER** 

# **Quelques éléments sur le processus de modération**

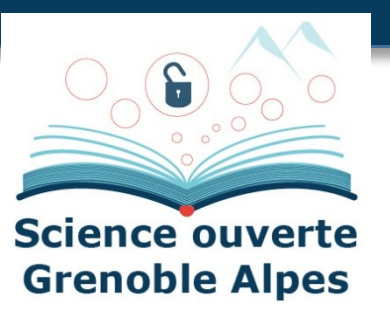

#### **Etapes de modération**

- Vérification de la **validité du SWHID**
- Vérification sur SWH des **éléments sur le logiciel** (parcourir le dépôt) via les **fichiers** README, LICENSE, AUTHORS, codemeta.json
- Vérifier les **métadonnées obligatoires** : nom, domaine, licence, auteur
- Vérifier les **url** (lien vers la forge, lien vers les DOI si indiqués …)
- **Guide de bonnes pratiques** : Morane Gruenpeter, Jozefina Sadowska. La modération d'un dépôt logiciel : Bonnes pratiques et guide pour le modérateur. [Rapport Technique] Inria; CCSD; Software Heritage. 2018. (hal-01876705)

## **Liens codes, données et publications**

#### **Référencement**

- Des publications sur HAL / autres archives ou éditeurs
- Des données sur Recherche Data Gouv / autres entrepôts
- Des codes sur Software Heritage et HAL
- Nécessité de **faire le lien** entre toutes ces productions
	- Ne pas hésiter à faire des référencements croisés des DOI des différentes productions scientifiques liées

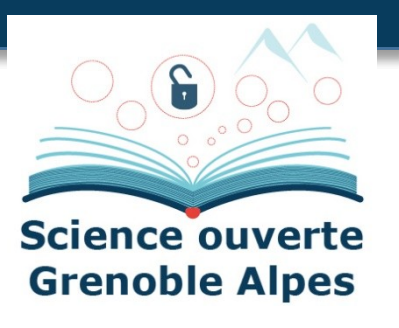

- Au niveau de l'Université Grenoble Alpes, la **Cellule Data Grenoble Alpes** vous accompagne sur toutes ces problématiques :
	- Autour des codes : sos-codes-recherche@univ-grenoble-alpes.fr
	- Autour des données : [sos-data@univ-grenoble-alpes.fr](mailto:sos-data@univ-grenoble-alpes.fr)
	- Au niveau national, il est possible de contacter le **[réseau des ateliers de la donnée](https://recherche.data.gouv.fr/fr/page/reseau-des-ateliers-de-la-donnee)** :
		- [https://recherche.data.gouv.fr/fr/page/reseau-des-ateliers-de-la-do](https://recherche.data.gouv.fr/fr/page/reseau-des-ateliers-de-la-donnee) [nnee](https://recherche.data.gouv.fr/fr/page/reseau-des-ateliers-de-la-donnee)
		- Un **groupe de travail** est dédié à l'accompagnement au sujet des codes de recherche

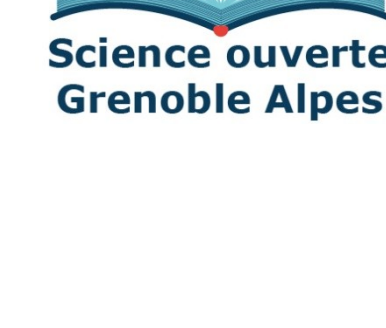

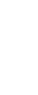

#### **Références**

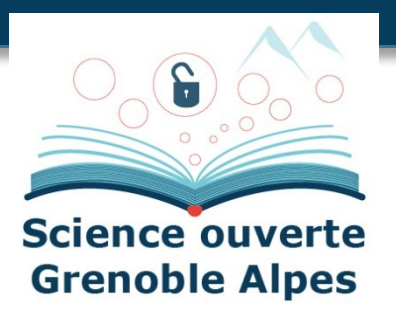

- Create software deposit in HAL: User guide and best practices , <https://hal.archives-ouvertes.fr/hal-01872189>
- Modérer un dépôt logiciel dans HAL : dépôt source et dépôt SWHID, <https://hal.inria.fr/hal-01876705v2>
- HOWTO archive and reference your code, <https://www.softwareheritage.org/howto-archive-and-reference-your-code/>
- Depositing scientific software into Software Heritage, <https://www.softwareheritage.org/2018/09/28/depositing-scientific-software-into-software-heritage/>
- Tutoriaux vidéos : <https://youtube.com/playlist?list=PLD2VqrZz2-u3bOWtoCoBIh5Flt6iYXsq3>
- Save code now : <https://archive.softwareheritage.org/save/>

#### **Annexes**

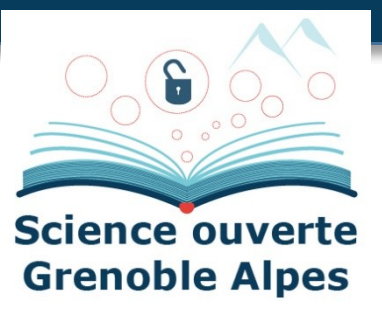

# **Focus : droits d'auteur appliqués au logiciel**

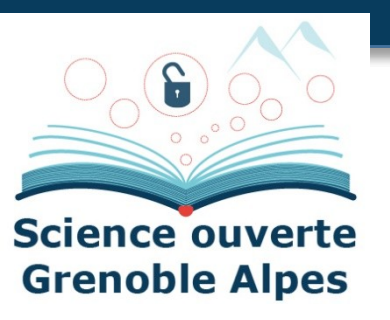

- Le logiciel est protégé par le **droit d'auteur** avec des règles spécifiques :
	- **Droits moraux** attachés à l'auteur
	- **Droits patrimoniaux**, qui régissent les modalités d'exploitation, sont propriétés de ou des institutions qui emploient le ou les auteurs
	- Contrairement aux autres droits d'auteurs, il y a une **« dévolution automatique des droits patrimoniaux à l'employeur »**
	- Depuis le 15 décembre 2021, c'est vrai aussi pour les **stagiaires**
	- L'**algorithme**, considéré comme une suite d'idées, ou le modèle mathématique ne peuvent pas être soumis au droit d'auteur
	- La **documentation** est protégée par le droit commun du droit d'auteur

# **Focus : les deux grands types de licences**

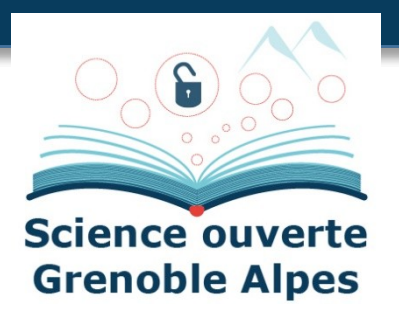

- **Licences libres ou Open Source**, termes plus ou moins similaires
	- Les licences dites « libres » (traduction bancale de l'anglais « royalty-free ») viennent de la Free Software Foundation
	- Open Source vient de l'Open Source Society
	- Ils n'ont pas exactement la même philosophie
	- Une licence libre ne veut pas dire libre de droit, bien au contraire !
- **Licences propriétaires**, donc non libre c'est-à-dire que seul l'auteur ou l'ayant droit du logiciel peut le modifier.
- Liste des licences existantes : https://spdx.org/licenses/ (Software Package Data Exchange)

## **Focus : les principales licences libres**

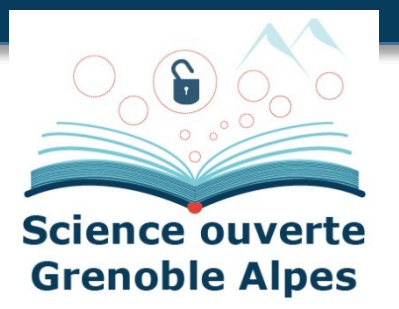

- Il existe différents types de licences libres :
	- **sans copyleft** : la licence initiale ne s'impose pas. Permission de redistribuer et de modifier, mais aussi d'y ajouter des restrictions.
	- **copyleft faible** : la licence initiale reste, des ajouts peuvent avoir une autre licence.
	- **copyleft fort** : la licence initiale s'impose sur tout. Licence dite contaminante.

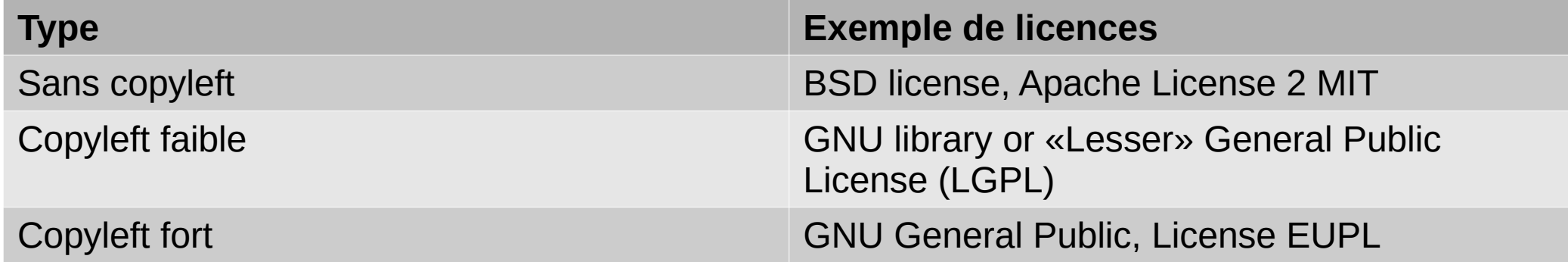